クボタグループのみなさまへ

## **FLS保険(傷害保険、医療・がん保険)・長期収入サポート保険・LTD制度 「WEB加入者証」 閲覧方法のご案内**

①以下のURLにアクセスしてください ~e-join「マイページ」へアクセスいただきます~

**PCやスマートフォンで、下記URLもしくは二次元コードを読み込んでアクセスしてください。**

**【アクセス方法①】クボタ総合保険サービスのサイトへアクセス [https://kubota-hoken.co.jp](https://kubota-hoken.co.jp/)**

**【アクセス方法②】e-joinシステムへ直接アクセス <https://aioinissaydowa-ej.jp/>**

## ②募集コード・ID・パスワードを入力してログインしてください

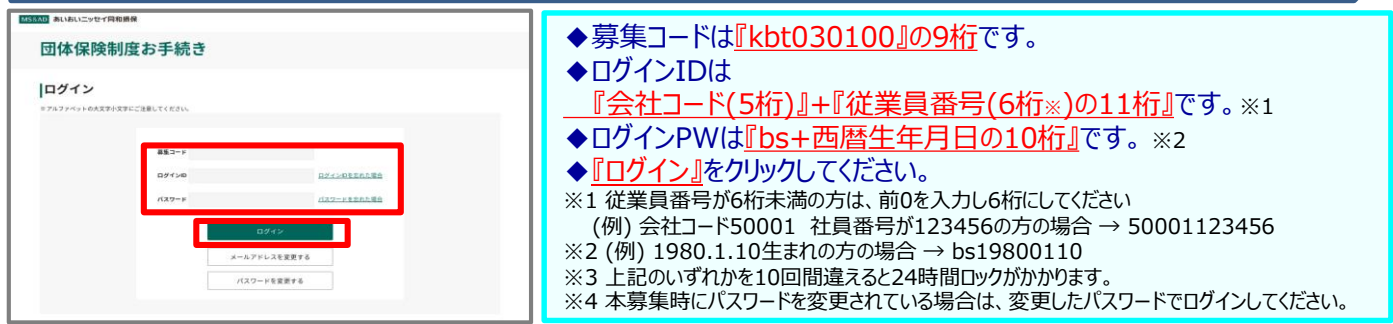

※本募集時にログインされていない方は、下記の通り画面遷移しますので、メールアドレス登録を行い、届いたメールから再度ログインしてください

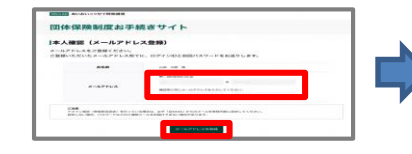

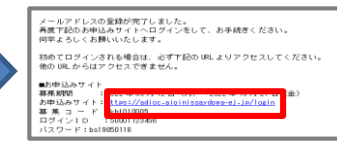

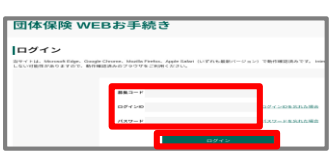

◆ご自身の<u>『メールアドレス』</u>を入力し、『<u>メールアドレス登録』</u>をクリックしてください。

◆info@aioinissaydowa-ej.jpからメールが届きます。

◆届いたメールに記載のURLをクリックして、募集コード、ログイン ID, ログイン PWを入力し、再度ログインしてください (注) ご登録いただくメールアドレスは正確に入力ください。ドメイン指定(受信拒否設定)を行っている場合は、必ず .<br>| @aioinissaydowa-ej.jp」 からのメールを受信可に設定変更ください。メールアドレスに入力間違いや受信制限があると手続きを進めることができなくなります。

## ③トップ画面の「マイページ」ボタンを押下してください

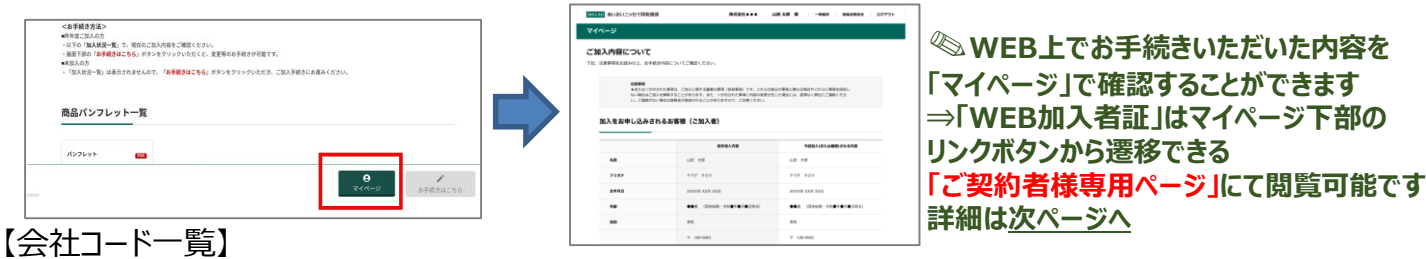

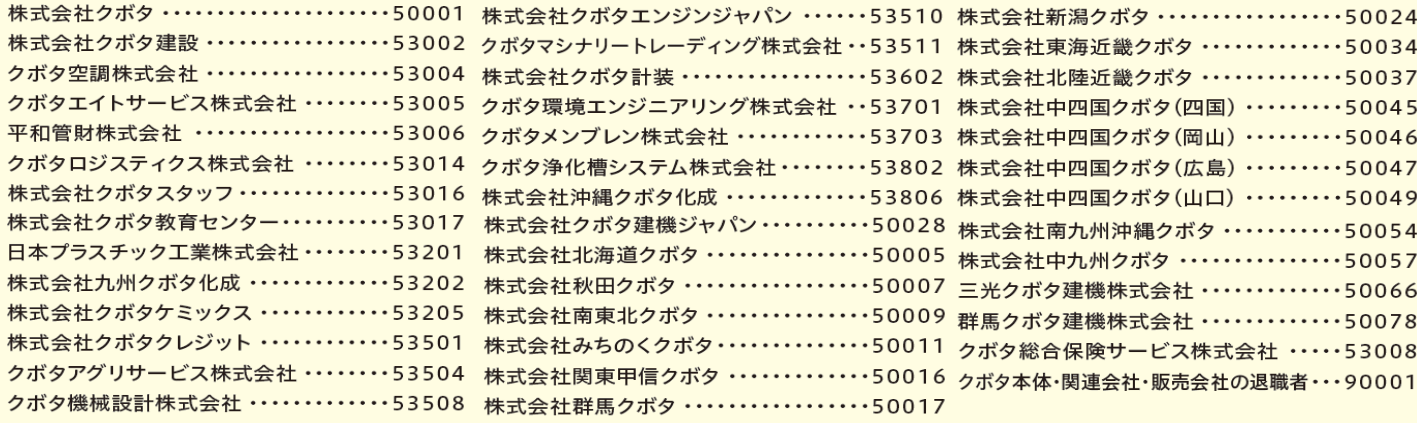

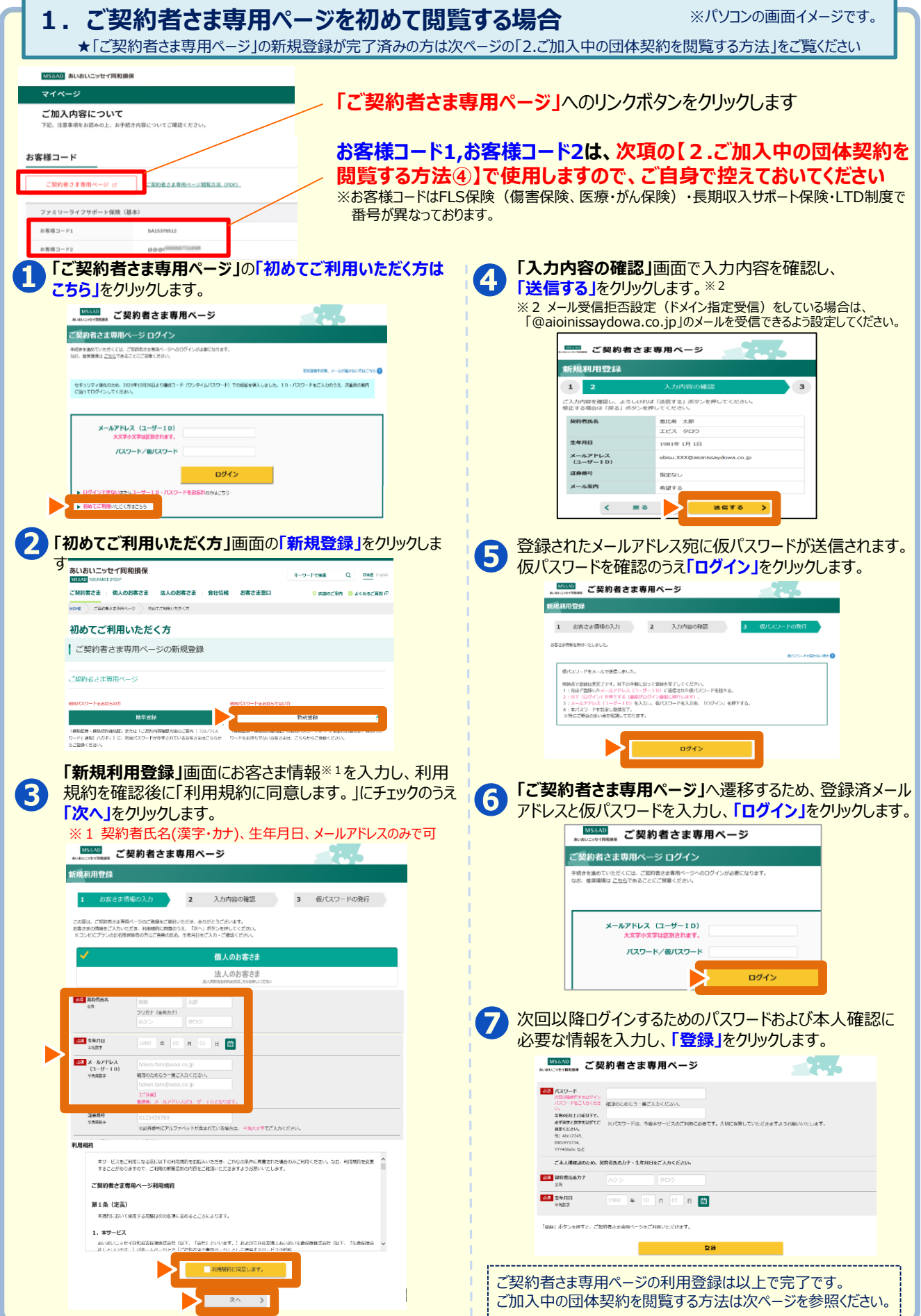

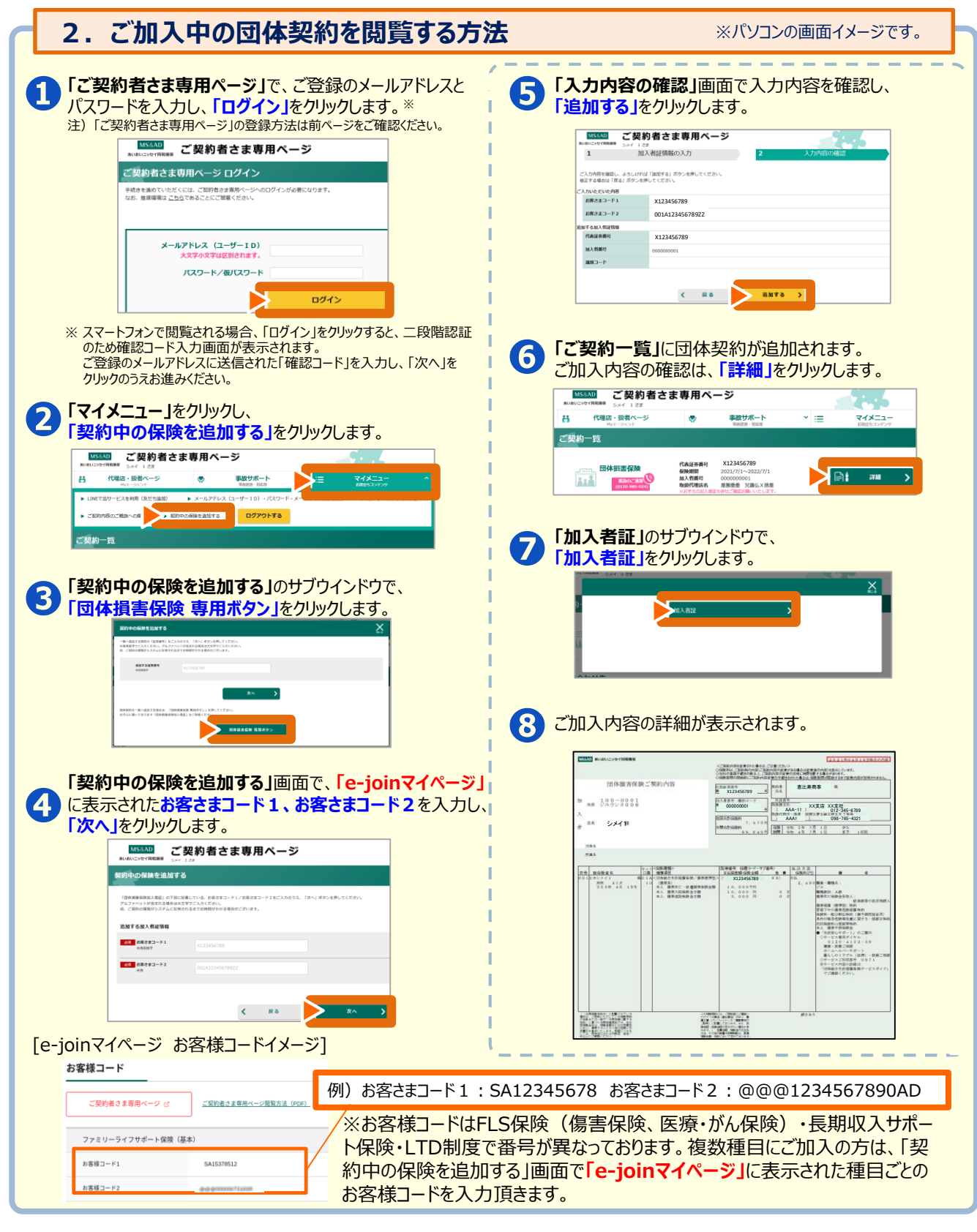

●迷惑メール対策などで、メール受信拒否設定(ドメイン指定受信)をしている場合は「@aioinissaydowa.co.jp」からのメールを受信できるよう設定してください。

【お問合せ先】下記引受保険会社もしくは取扱代理店までお問合せください。

引受保険会社:あいおいニッセイ同和損害保険株式会社 関西企業営業第三部 営業第一課 TEL:050-3462-0297